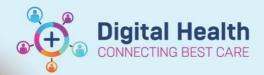

# Scheduling – Direct to Scheduling / Scheduling a Walk-In Clinic Appointment

Digital Health Quick Reference Guide

## This Quick Reference Guide will explain how to:

Book in a walk-in clinic appointment or directly schedule a patient into Scheduling Appointment Book Please Note: This workflow is for Specialist Clinics only

## Direct to Scheduling/ Walk-in Clinic using Request List

- 1. Open Scheduling Appointment Book
- 2. From the top tool bar, click on **Appointment Inquiry** button.

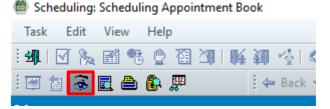

Find

Clear

Close

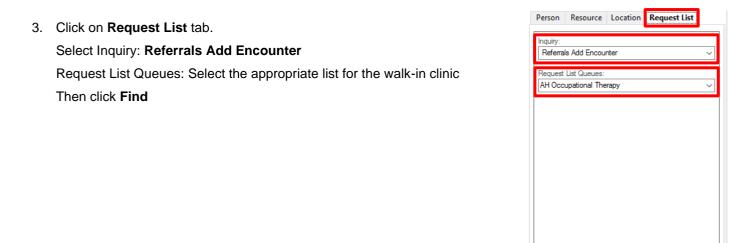

4. The **Request List** will load with list of patients who have had referral requests placed for the selected clinic

| Action | MRN      | Patient Name                                  | Date of Birth | Date                 | Referring Clinician | Contact Details | Proposed Urgency | Referred To Facility | Referral To Clinician | Reason for Referral                   | Appt Type        | Orders                   |
|--------|----------|-----------------------------------------------|---------------|----------------------|---------------------|-----------------|------------------|----------------------|-----------------------|---------------------------------------|------------------|--------------------------|
| Book   | 10023396 | TESTPAS, EISHA                                | 01/01/1990    | 17/05/2023 - 5:08 PM |                     | 911             |                  | Sunshine             |                       | Testing OEF Patient Facility          | Hand Therapy New | Hand Therapy OP Referral |
| Book   | 2000716  | Testingnew, Vpdcnew MS                        | 12/12/1989    | 05/06/2023 - 9:28 AM |                     | 8675309         |                  | Sunshine             |                       | test again                            | Hand Therapy New | Hand Therapy OP Referral |
| Book   | 1828920  | INTEGRATIONTESTTWOSC, SCENARIOTHREEREJECT MRS | 30/03/1983    | 08/06/2023 - 3:41 PM |                     | 1234            |                  | Sunshine             |                       | Walk in clinic #4th & 5th MCPJ R hand | Hand Therapy New | Hand Therapy OP Referral |
|        |          |                                               |               |                      |                     |                 |                  |                      |                       |                                       |                  |                          |

Please note: that all referrals that require an encounter to be added will be visible on this request list not just direct to scheduling appointments.

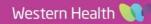

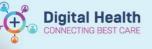

5. Locate the patient, **right** click and select Schedule

| Action<br>Book |         | Patient Name<br>TESTPAS, EISHA | Date of Birth<br>01/01/1990 | Date<br>17/05/2023 - 5:08 PM | Referring Clinician                                                                                                    | Contact Details<br>911 | Proposed Urgency | Referred To Facility<br>Sunshine | Referral To Clinician | Reason for Referral<br>Testing OEF Patient Facility |
|----------------|---------|--------------------------------|-----------------------------|------------------------------|----------------------------------------------------------------------------------------------------|------------------------|------------------|----------------------------------|-----------------------|-----------------------------------------------------|
|                | 2000716 | Testingnew, Vpdcnew MS         |                             | 05/06/2023 - 9:28 AM         |                                                                                                    | 8675309                |                  | Sunshine                         |                       | test again                                          |
| Book           |         | INTEGRATIONTESTTWO             |                             | 08/06/2023 - 3:41 PM         |                                                                                                    | 1234                   |                  | Sunshine                         |                       | Walk in clinic #4th & 5th MCPJ R hand               |
| Book           | 1828920 | INTEGRATIONTESTIWO             | 30/03/1983                  | 08705/2023 - 3-41 PM         | Confirm<br>Contact<br>Modify<br>Reschedule<br>Hold<br>Cancel<br>No Show<br>Check In<br>Check In<br>Patient Seen<br>Sched Next<br>Batch Resch<br>Group Info | <br>OP Appt.<br>edule  |                  | Sunshine                         |                       | . Walk in cline #4th & 5th MCPJ h hand              |
|                |         |                                |                             |                              | Verify<br>Med Nec Ch                                                                                                    | eck                    |                  |                                  |                       |                                                     |
|                |         |                                |                             |                              | Lock<br>Unlock<br>Add New Ap                                                                                                    | opointment             |                  |                                  |                       |                                                     |
|                |         |                                |                             |                              | Complete R<br>Modify Requ<br>Move Requ<br>Cancel Requ<br>Restore Req                                                                                       | uest<br>ist            |                  |                                  |                       |                                                     |
|                |         |                                |                             |                              | Schedule<br>Inquiry                                                                                                    | Ņ                      | <b>)</b>         |                                  |                       |                                                     |
|                |         |                                |                             |                              | Notification<br>Superbill                                                                                                    | 5                      |                  |                                  |                       |                                                     |
|                |         |                                |                             |                              | Person                                                                                                    |                        | >                |                                  |                       |                                                     |
| <              |         |                                |                             |                              | Link<br>Unlink                                                                                                    |                        | >                |                                  |                       |                                                     |

#### 6. Future

Requests/Appointments window will open, select the appropriate request, then click **OK** 

|      | Request Action      | Appointment Type | e Earlie | est Request Date  | Latest Request    | Date                   | Cre   | ated By                       |                  | Date Created         |  |
|------|---------------------|------------------|----------|-------------------|-------------------|------------------------|-------|-------------------------------|------------------|----------------------|--|
| ¥    | Book                | Hand Therapy Ne  | ew 08/0  | 6/2023 - 12:00 AM | 07/06/2024 - 1    | 1:59 PM                | Cer   | nertest, Allied Health - Phys | iotherapist P2 1 | 08/06/2023 - 3:41 PM |  |
| ıtur | re patient request( | s):              |          |                   |                   |                        |       |                               |                  |                      |  |
|      | Request Action      | Appointment Type | Earliest | Request Date      | Latest Request Da | te                     | Creat | ed By                         | Date Created     |                      |  |
| н,   | Book                | Unknown          | 30/03/   | 2023 - 12:00 AM   | 29/03/2024 - 11:5 | 24 - 11:59 PM Cemerter |       | rtest, Medical Officer P2 1   | 08/06/2023 - 3   | :41 PM               |  |
|      |                     |                  |          |                   |                   |                        |       |                               |                  |                      |  |
|      |                     |                  |          |                   |                   |                        |       |                               |                  |                      |  |
| <    |                     |                  |          |                   |                   |                        |       |                               |                  |                      |  |
| ıtur | e patient appointr  | nent(s):         |          |                   |                   |                        |       |                               |                  |                      |  |
|      | Current State /     | ppointment Type  | Location | Begin Date/Time   | End Date/Time     | Create                 | d By  | Date Created                  |                  |                      |  |
|      |                     |                  |          |                   |                   |                        |       |                               |                  |                      |  |
|      |                     |                  |          |                   |                   |                        |       |                               |                  |                      |  |
|      |                     |                  |          |                   |                   |                        |       |                               |                  |                      |  |
| <    |                     |                  |          |                   | J.                |                        |       |                               |                  |                      |  |

Appointment Attributes window will open.
 Confirm details are correct, then click OK

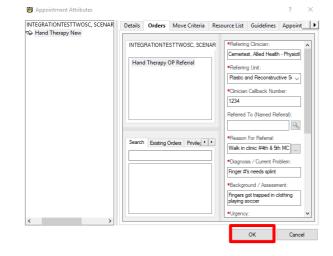

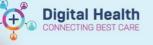

#### 8. Patient will move into the Work in Progress window

| Books Appointment                                                                                                    |       |     |   | Work in progress:                            | 1                            |
|----------------------------------------------------------------------------------------------------|-------|-----|---|----------------------------------------------|------------------------------|
| Appointment type:<br>Hand Therapy New  *Appointment (postion:  FRAHE 2017  FRAHE 2017 FRAHE 2017 FRAHE 2017 |       | Ne: | t | INTEGRATIONTESTWOSC, SCENARIOTHREERELECT MRS | Schedule<br>Confirm<br>Recur |
| Bernannane:<br>IntegrationtestTwosc, scenariothreereject mrs                                                                                                    | · · · | NK  |   | Sector Patient                               | Suggest<br>Request<br>Insert |

### 9. Click on the Primary Resource and Drag and Drop into the required appointment slot

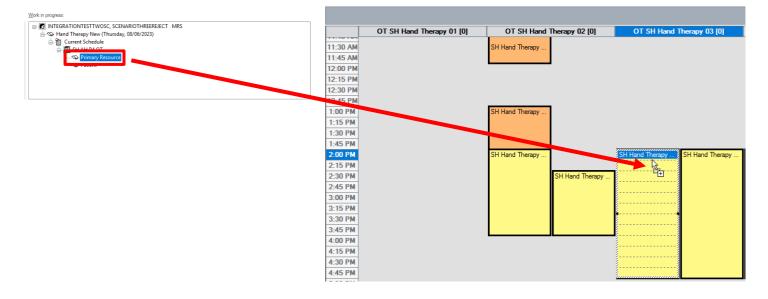

#### 10. Patient will now appear in the appointment slot in a Pending status

| INTEGRATIONT<br>Hand Therapy N | SH Hand Therapy                                                                         | SH Hand Therapy | SH Hand The |
|--------------------------------|-----------------------------------------------------------------------------------------|-----------------|-------------|
| F<br>V<br>1                    | NTEGRATIONTESTTWO:<br>land Therapy New<br>Valk in clinic #4th & 5th<br>828920<br>ending |                 | EJECT MRS   |

11. Click on Confirm

| Work in progress:                                 |          |
|---------------------------------------------------|----------|
| □-0 INTEGRATIONTESTTWOSC, SCENARIOTHREEREJECT MRS | Schedule |
|                                                   | Confirm  |
| ☐ ISH AH P4 OT                                    | Recur    |
| B → ♥ Primary Resource                            | Suggest  |
| h h                                               | Request  |
|                                                   | Insert   |

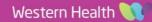

Scheduling – Direct to Scheduling / Scheduling a Walk-In Clinic Appointment

Confirm

Name: INTEGRATIONTE

DOB: 30/03/1983

12. The Confirm Window will open, complete the mandatory fields and click **OK** 

- 13. Encounter Selection Window will open. Select Add Enc
- 14. Confirm Window will open, Select **Yes**
- 15. Select Episode Window will open Select Add Episode
- New Episode Window will open, select Specialist Clinics (OP) Click OK
- 17. Episode will be added under Episodes section,

Select the Episode just created (use Created Date/Creator to confirm) Click **OK** 

Select Episode - [INTEGRATIONTESTTWOSC, SCENARIOTHREEREJECT MRS]

Fainaday

4

| phoues.                 |                         |                  |          |                  |           |                  |                    |                     |                  |
|-------------------------|-------------------------|------------------|----------|------------------|-----------|------------------|--------------------|---------------------|------------------|
| Name                    | Туре                    | Created          | Creator  | Last Reg Date    | Registrar | Episode End Date | Referring Facility | Attending Physician | Service Category |
| KSPEC83921              | Specialist Clinics (OP) | 08/06/2023 16:39 | P2CLERK2 |                  |           | 31/12/2100       |                    |                     |                  |
| V-SPEC71321             | Specialist Clinics (OP) | 23/03/2023 14:30 | P2CLERK1 | 24/03/2023 15:11 | P2CLERK1  | 31/12/2100 11:00 | *Sunshine Hosp     |                     |                  |
| (Unattached encounters) |                         |                  |          | 27/01/2023 13:45 |           |                  |                    |                     |                  |

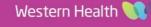

 $\times$ 

L of No Sha

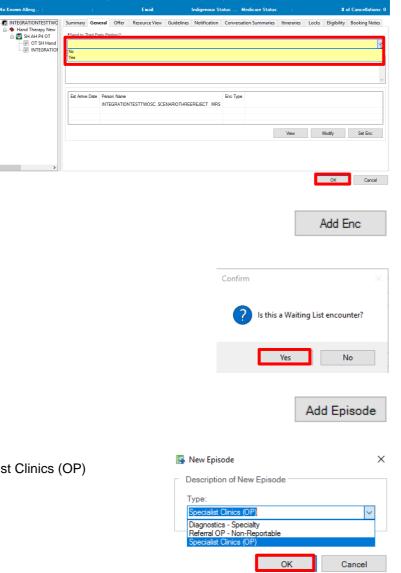

**Digital Health** 

CONNECTING BEST CARE

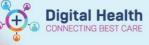

#### 18. Referral Add/Modify Window will open

Click on Referral and Encounter Info, complete Mandatory Fields

| Referral Add/Modify                               |                                         |                                                             |                                       |                                                                  |                                       |                            |                              |
|---------------------------------------------------|-----------------------------------------|-------------------------------------------------------------|---------------------------------------|------------------------------------------------------------------|---------------------------------------|----------------------------|------------------------------|
| Suppress Appt Replacement:                        | UR Number:                              |                                                             |                                       |                                                                  |                                       |                            |                              |
| Yes 🗸                                             | 1828920                                 |                                                             |                                       |                                                                  |                                       |                            |                              |
|                                                   |                                         |                                                             |                                       |                                                                  |                                       |                            |                              |
| Last Name:                                        | First Name:                             | Middle Name:                                                | Title:                                | Sex:                                                             | Date of Birth:                        | Age:<br>40Y                | Medicare Status:             |
| INTEGRATIONTESTTWOSC                              | SCENARIOTHREEREJECT                     |                                                             | MRS                                   | Female                                                           | 30/03/1983                            | 40Y                        |                              |
| Medicare Number:                                  | Medicare Expiry Date:                   | Arrival Comment:                                            |                                       |                                                                  |                                       |                            |                              |
| -                                                 | v V                                     |                                                             |                                       |                                                                  |                                       |                            |                              |
| FIN (Visit #):                                    | Referral ID:                            | Referral Data Set:                                          | Encounter Data Set:                   | Episode Type (Program):                                          | Referral Encounter ID:                | Launcher:                  |                              |
| rin (visit +):                                    | VSPEC83921                              | VINAH 17 (2022-2023)                                        | VINAH 17 (2022-2023)                  | Specialist Clinics (OP)                                          | Referral Encounter ID:                | v                          |                              |
| atient Information Referral and Encou             | nter Info Portal Authorised Representat | ives Notes and Alerts                                       |                                       |                                                                  |                                       |                            |                              |
|                                                   |                                         |                                                             |                                       |                                                                  |                                       |                            |                              |
| *Referral Add Type:                               | *Referral Received Date:                | *Date on Referral:                                          | Waiting Start Date:                   | Referral Type:                                                   | *Referral Source:                     | *Referral Length:          | Referral Expiry Date:        |
| "New Referral ~                                   | 08/06/2023                              | 08/06/2023 🗘 🗸                                              | **/**/**** ****                       |                                                                  | · · · · · · · · · · · · · · · · · · · | ×                          | 31/12/2100                   |
|                                                   |                                         |                                                             |                                       |                                                                  |                                       |                            |                              |
| Wait List Status:<br>Requested                    | *Referral Status/Priority:              | Proposed Priority:<br>Urgent (Specify in additional info) v | Referral Status/Priority Date:        | *VINAH - Referral In Outcome:<br>Referral processing in progress | Referral Accepted Date:               | Last Clinical Review Date: | Wait List Reason for Change: |
| Breach Date:                                      | Reason for Rejection:                   |                                                             |                                       |                                                                  |                                       |                            |                              |
| **/**/**** <u>*</u> v                             | v                                       |                                                             |                                       |                                                                  |                                       |                            |                              |
| Referral Details                                  |                                         |                                                             | l∕s                                   |                                                                  |                                       |                            |                              |
| Facility:                                         | *Reason for Visit:                      | VINAH - Referral In Reason:                                 | *Referral In Stream:                  | *Referral (Episode) Stream:                                      | *Specialty:                           | VINAH - Health Conditions: | *Account Class:              |
| Sunshine 🗸                                        | Walk in clinic #4th & 5th MCPJ R han    | ×                                                           | · · · · · · · · · · · · · · · · · · · | *                                                                | · · · · · · · · · · · · · · · · · · · | ×                          | · · ·                        |
| Referred by:                                      |                                         |                                                             |                                       |                                                                  |                                       |                            |                              |
| *Referring Clinician:                             | *Referring Facility:                    | Referring Unit:                                             |                                       |                                                                  |                                       |                            |                              |
| Cernertest, Allied Health - Phys                  | *Sunshine Hosp ~                        | Plastic and Reconstructive Surgery                          |                                       |                                                                  |                                       |                            |                              |
| Referring Clinician Details:<br>Business Address: |                                         |                                                             |                                       |                                                                  |                                       |                            |                              |
| Business Phone: Email:                            |                                         |                                                             |                                       |                                                                  |                                       |                            |                              |
| Medicare Provider #:                              |                                         |                                                             |                                       |                                                                  |                                       |                            |                              |
| Referred to:                                      |                                         |                                                             |                                       |                                                                  |                                       |                            |                              |
| *Referred to:                                     | Referral Appointment Type:              | *Schedule To Facility:                                      | VINAH - First Appt Notified Date:     | Booking Notes:                                                   | Recommending Date:                    | Ready to Schedule:         |                              |
| <b>A</b>                                          | Hand Therapy New 🗸                      |                                                             | **/**/**** 🛓                          |                                                                  | ··/··/····                            |                            | ·                            |
|                                                   |                                         |                                                             |                                       |                                                                  |                                       |                            |                              |
|                                                   |                                         |                                                             |                                       |                                                                  |                                       |                            |                              |
| Thon Click                                        | Complete                                |                                                             |                                       |                                                                  |                                       |                            | Complete                     |
| Then Click                                        | Complete                                |                                                             |                                       |                                                                  |                                       |                            | compiete                     |
|                                                   |                                         |                                                             |                                       |                                                                  |                                       |                            |                              |
|                                                   |                                         |                                                             |                                       |                                                                  |                                       |                            |                              |
|                                                   |                                         |                                                             |                                       |                                                                  |                                       |                            |                              |

- 19. Referral Add/Modify window opens confirming FIN NBR has been created, Click OK
  The following WHS Sunshine Hospital aliases have been assigned for INTEGRATIONTESTTWOSC, SCENARIOTHREERJECT MRS: FIN NBR: 21001231 Visit Id: 101364996
- 20. The patient will now appear in a **Booked(Confirmed)** Status on the grid

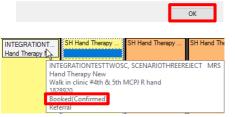

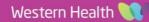

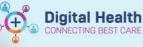

# Direct to Scheduling/ Walk-in Clinic using Appointment Tab

- 1. Open Scheduling Appointment Book
- 2. Click on Appointment Tab

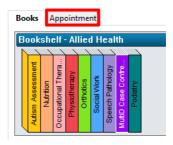

| 3. | In Appointment type, enter the         | Books Appointment                              |
|----|----------------------------------------|------------------------------------------------|
|    | appointment type that you need to      | A_poprintment type: Move ▶                     |
|    | schedule                               | Appointment location:                          |
|    |                                        | Person name: Alergies                          |
|    | e.g. Hand Therapy New                  |                                                |
|    |                                        |                                                |
|    | Hendy Hint                             |                                                |
|    | Handy Hint                             |                                                |
|    | Click on the app o list of Appointment | tunoo                                          |
|    | Click on to see a list of Appointment  | types                                          |
|    |                                        |                                                |
| 4. | Complete Appointment Location and      | Books Appointment                              |
|    | Person Name fields                     | *Appointment type:                             |
|    | Person name lields                     | Hand Therapy New                               |
|    |                                        | *Appointment location:                         |
|    |                                        | *Person name:                                  |
|    |                                        |                                                |
|    |                                        |                                                |
|    |                                        |                                                |
| 5. | Complete Reason for Referral and Mode  | Books Appointment                              |
|    | of Contact fields                      | *Person name:                                  |
|    | of contact neids                       | Integrationtesthreesc, Scenariotwentythree MRS |
|    |                                        | *Reason for Referal:                           |
|    |                                        | *Mode of Contact:                              |
|    |                                        | ✓                                              |
|    |                                        |                                                |
|    |                                        |                                                |
|    |                                        |                                                |

6. Click , Appointment Attributes window will open, click OK

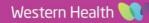

7. Patient will appear in Work in Progress section,

Drag and drop Primary Resource to the appointment you want to schedule to, patient will appear in slot with a Pending status

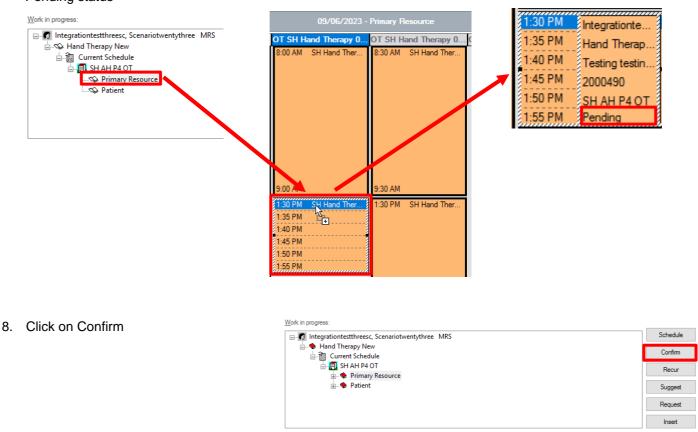

9. Complete Steps 12 – 20 from Direct to Scheduling using Request List

Please Note: With this method, additional information will need to be completed for Step 18 Referral Add/Modify Window

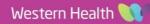